# ペアプログラミング手法に基づく実験・実習ナビゲーションシステムの開発

# Development of Navigation System for Engineering Experiments based on Pair Programming Method

# 稲守 栄<sup>\*1</sup>, 千田 和範<sup>\*1</sup>, 野口 孝文<sup>\*1</sup> Sakae INAMORI<sup>\*1</sup>, Kazunori CHIDA<sup>\*1</sup>, Takafumi NOGUCHI<sup>\*1</sup> ,rezynon -<br><sup>\*1</sup>釧路工業高等専門学校 \*1 National Institute of Technology, Kushiro College

## Email: sakae@kushiro-ct.ac.jp

あらまし:これまで実験に効果的に取り組むことが可能な学習支援システム「Ex ナビ」を開発し,それ を用いたプロジェクト型学習教材による学生実験を実施してきた.運用結果から,学習者の理解度により 活用できる情報が少ない場合があることや,限られた実験テーマしか対応できないという改善点も見つ かった.本研究では,学習者の理解度に応じて助言内容が更新され,様々な実験に対しても対応可能なナ ビゲーションシステムの構築を行う.

キーワード:プロジェクト型学習,ペアプログラミング,拡張現実

## 1. はじめに

工学教育の現場では、実践力を有する人材育成が 行われている. 本校のカリキュラムにおいても, 学 際分野の知識が必要なメカトロニクス分野などの学 習がカリキュラムに組まれている.

筆者らも,問題解決能力を向上させるプロジェク ト型メカトロニクス学習教材の開発・運用をしてき た<sup>(1)</sup>. そして、この教材をより効果的に支援するた めにペアプログラミング手法を取り入れた「Ex ナビ」 の開発を行い、シーケンス制御実験に導入した(2)(3). しかし、Ex ナビは、学習者によって、1度に提示さ れる助言の情報量が多く,理解の範囲を超えてしま い,助言機能を十分に使いこなせなかった.また. シーケンス制御実験に限定して製作したため汎用的 ではなかった.

そこで,本研究では,この問題を改善するための 実験・実習ナビゲーションシステムの開発を行う.

## 2. プロジェクト型メカトロニクス学習教材

この学習教材は,システムの信号を制御する標準 ステーションとベルトコンベアなどのメカトロニク ス機器で構成した実験ステーションである. この実 験ステーションを学習者に配布し,実験ステーショ

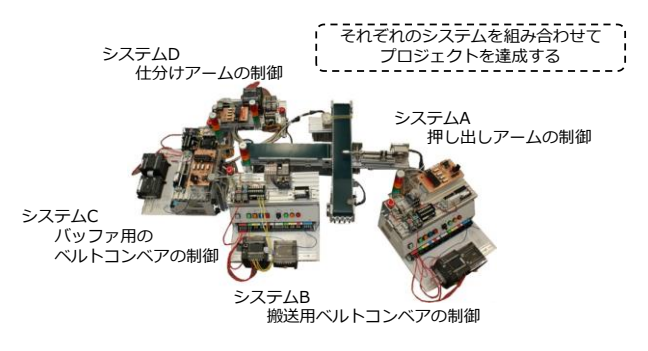

ン上で各々の課題に取り組む.そして,学習者たち はそれらを連携させて,図1のように1つのプロジェ クト課題を達成することを目指す.

# 3. ペアプログラミング手法を取り入れた学 習支援システム「Ex ナビ」

プロジェクト型メカトロニクス学習教材を用いた 学習を支援するため,ペアプログラミング手法を用 いた学生実験支援システムの試作機「Ex ナビ」を開 発した. 次にこの Ex ナビについて説明する.

# 3.1 ペアプログラミング手法

ペアプログラミング手法とは,2 人の学習者がナ ビゲータ役とドライバー役に分かれて,課題に取り 組む.このとき、ナビゲータ役の学習者は、課題達 成に必要な情報を収集し,ドライバー役の学習者に 指示をする.ドライバー役の学習者は,ナビゲータ 役の学習者から得た指示をもとに,実験装置を操作 する.各学習者は,それぞれの役割を通じて課題達 成に関わることで,理解を深められる.ナビゲータ 役の学習者が指示する際に必要となる情報などを提 示するためのシステム Ex ナビの概要について次に 説明する.

#### 3.2 Ex ナビの概要

Ex ナビは,ナビゲータ役の学習者がドライバー役 の学習者に、課題達成に必要となるラダー図や回路 設計など指示する際に必要となる情報を提示する機 能を持つ. 次に, Ex ナビの持つ機能を説明する.

## 3.2.1 かざす情報表示機能

かざす情報表示機能は,図 2 のように実験ステー ションに付いているマーカーにタブレットをかざす と,実験ステーションとメカトロニクス機器を連携 させるために必要な実体配線図が表示される.また, 図 1 プロジェクト型メカトロニクス学習教材 画面上のボタンを操作することで、必要な部分の配

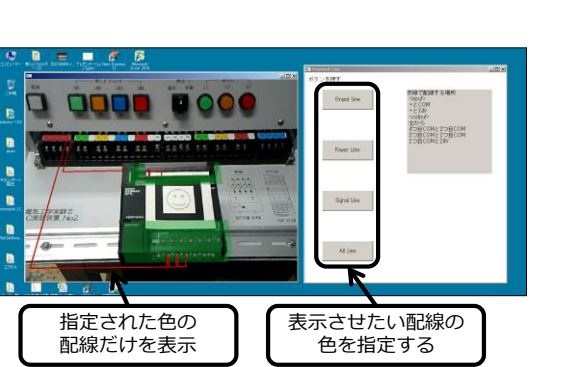

図 2 かざす情報表示機能

線のみを表示させることもできる.

## 3.2.2 アドバイス機能

アドバイス機能は,真理値表やラダー図など課題 達成に必要な事柄をタブレット上で表示できる.画 面上には,いくつかのアドバイス選択ボタンがある. ナビゲータ役の学習者はその中から参照したいアド バイスを選択する.選択されたアドバイス内容は, アニメーションなどによって表示される.

#### 3.3 学生実験導入による問題点

これまで説明してきた Ex ナビを本校電気工学科 4学年のシーケンス制御実験に導入した結果、次の ような問題点が明らかになった.

### 3.3.1 助言内容の情報量

ナビゲータ役の学習者によっては,一度に提示さ れるアドバイスの情報量が理解の範囲を超えてし まっている場合があった.そのため,ナビゲータ役 の学習者は,機能を十分に活用しきれなかった.

#### 3.3.2 限定的な運用システム

この Ex ナビにおいて,運用してきたデータは, シーケンス制御実験に限定されると同時に,Ex ナビ のシステムプログラム内に埋め込まれている。その ため、他の実験·実習に Ex ナビを運用するために は,システムプログラムからデータを変更しなけれ ばならず, 汎用的に使用するには扱いづらかった.

#### 4. 実験・実習ナビゲーションシステム

これまで述べてきた Ex ナビの問題点を改善する ため、実験・実習ナビゲーションシステムの構築を 行う. このシステムついて次に説明する.

#### 4.1 実験・実習ナビゲーションシステムの概要

この実験·実習ナビゲーションシステムは、Ex ナ ビを基に構築する.本ナビゲーションシステムは, 使用する学習者の理解度に応じて,柔軟に助言内容 を段階的に変更することできる機能を持つ.また, 限られたテーマだけの運用にとどまらず、汎用的に 運用可能なシステム構造の再構築を行う. 次に、実 験・実習ナビゲーションシステムの機能および構造 について説明する.

#### 4.1.1 タイムリリース型アドバイス機能

学習者の理解度に応じて,助言内容を段階的に基 礎的な項目まで掘り下げ,関連情報も提示できる機 能の追加が必要である.このタイムリリース型アド

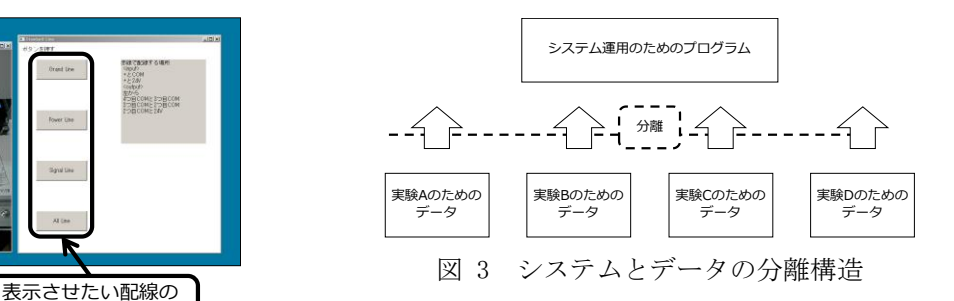

バイス機能は,学習者の助言参照頻度や作業経過時 間を基に理解度を判定し,助言内容を更新する.

#### 4.1.2 システム構造の改良

様々な実験・実習に対して、助言する内容などの 更新を行う必要がある.これまでは,システムを動 作させるためのプログラムに助言内容のデータが組 み込まれていた. そこで、本システムでは、図3の ように,システムとデータを分離させる構造にする. これにより,助言内容のデータのみ更新することで, 汎用的に管理·運用を行うことができる.

## 5. 学生実験導入に向けての試作

今回は,汎用的な運用に向けて,システム構造の 改良を行った. 試作として、データの検索ウィンド ウを作成し,指定されたデータを別ウィンドウに表 示させた.今後は,各実験・実習に沿ったデータを 作成し,タイムリリース型アドバイス機能などの機 能を充実させる予定である.

## 6. おわりに

本研究では,ペアプログラミング手法に基づいた 実験・実習ナビゲーションシステムの開発を行った. まず、これまで開発してきた教材および Ex ナビに ついて説明した. 次に、実験・実習ナビゲーション システムについて説明した.そして,学生実験導入 に向けて,システム構造の改良を行った.

今後は,各機能を充実させていく予定である.ま た,データの編集をシステムの画面上で編集可能に するためのオーサリング機能を搭載し,データ管理 も容易に行えるようにしていく予定である.

#### 謝辞

本研究は,科学研究助成金(平成 28 年度)奨励研究(課題番 号:16H00360)の助成を受けたものである.ここに記して 謝意を表する.

## 参考文献

- (1) 稲守,千田,野口,荒井:"プロジェクト型メカトロ ニクス学習教材の開発",平成 22 年度工学・工業教育 研究講演会講演論文集, pp.362-363(2010)
- (2) 稲守,千田,野口:"ペアプログラミング手法を用い た学生実験を効果的に支援するための「Ex ナビ」の 開発",教育システム情報学会 第 40 回全国大会講演 論文集, pp.315-316(2015)
- (3) 稲守,千田,野口:"ペアプログラミング手法を用い た学生実験を効果的に支援するための Ex ナビの開発 と実践",信学技報(教育工学),Vol.115,No319, pp.47-50(2015)